#### **Unit 1: The Internet**

#### **Question 1: Complete the following:**

| From the factors to keep healthy in front of the computer:                                             |
|----------------------------------------------------------------------------------------------------|
| 1                                                                                                    |
| 2                                                                                                    |
| 3                                                                                                    |
| 4                                                                                                    |
| Question 2: What we meant by the following terms:                                                      |
| 1- Cyber Bullying                                                                                      |
| 2- Contempt                                                                                            |
| 3- Spam                                                                                                |
| 4- Happy Slapping                                                                                      |
| 5- Firewall                                                                                            |
| Question 3: Put a tick (✓) after the right phrases and (*)                                             |
| after the wrong ones:                                                                                  |
| 1- Contempt is adding rude comment in a chat online. ( )                                               |
| 2- Phishing is a small malicious program that has the ability to infect computers. ( )                 |
| 3- Avoid continue to sit for a long time mode, and take a break from the correct seating in front      |
| of the computer. ( )                                                                                   |
| 4- Placing the handset between the shoulder and head from the correct seating in front of computer. (  |
| 5- From the correct seating in front of the computer maintain a distance of 45-70cm from the screen. ( |
| 6- While sitting in front of the computer, the head is on one straightness with the back column        |
| in normal position. ( )                                                                                |
| 7- While sitting in front of the computer, the screen should positioned at the nose level. ( )         |
| 8- Select the suitable light source and position, while sitting in front of the computer. ( )          |
| 9- The chair and device level should not be proportional. ( )                                          |

### Dakahlia Educational Directorate Computer, IT and Communications Supervision Preparatory One –2<sup>nd</sup> Term 2017 Questions Bank

| 10- Leave a distance of about one meter between you and the computer. ( )                |
|------------------------------------------------------------------------------------------|
| 11- The user's body must move away from the office as wide as possible. ( )              |
| 12- It is helpful to put a wooden base on the desk to help not bend the neck. ( )        |
| 13- You should not drink drinks while working on your computer for a long time. ( )      |
| 14- For non-impact joints, sit properly and move the neck randomly every 20 minutes. ( ) |
| 15- A happy Slapping in which more than one person is against the victim. ( )            |
| <b>Question 4: Complete the following sentences:</b>                                     |
| 1 is pretending to be an official body to get personal and                               |
| financial information about others.                                                      |
| 2 are the undesirable messages that come from different places                           |
| with advertisement or news that may contain a virus or harmful material.                 |
| 3- Avoid exposing the neck to the and try to avoid sudden changes to                     |
| the atmosphere as the transition from hot air to cool air conditioning.                  |
| 4 is the wrong way of expression in chat rooms or messaging or even                      |
| SMS either on the internet or the phone.                                                 |
| 5- It is recommended to close the screen between working hours for minutes every         |
| hour in front of the device.                                                             |
|                                                                                          |

#### **Question 5: Write the scientific term:**

- 1- They are the undesirable messages that come from different places with advertisement or news that may contain a virus or harmful material.
- 2- It is pretending to be an official body to get personal and financial information about others.
- 3- It is the wrong way of expression in chat rooms or messaging or even SMS either on the internet or the phone.
- 4- It is the attack of a victim while not paying attention. The partner takes a photo by the mobile phone or digital camera on the computer, then publishing the photo.
- 5- It is the software or hardware that prevents unlicensed people from surfing certain illegal or impolite sites.
- 6- It is adding rude comment in a chat online.

### Dakahlia Educational Directorate Computer, IT and Communications Supervision <u>Preparatory One –2<sup>nd</sup> Term 2017 Questions Bank</u>

#### **Question 6: Choose the correct answer between brackets:**

1- The two agreed to photograph their friend without his knowledge in an embarrassing situation for him and they posted an online this representing

2- Your e-mail message will inform you of the profit of the financial amount and request to send some data and financial amount administrative expenses to receive the award this represents

3- To prevents unlicensed people from surfing certain illegal or impolite sites we used

4- If someone talks to you in an impolite or moral way, that is considered

$$(10 - 30 - 50 - 70)$$

6- While sitting in front of the computer screens around your eyes about the device every ...... minutes for 10 seconds.

$$(10 - 30 - 50 - 70)$$

### Dakahlia Educational Directorate Computer, IT and Communications Supervision Preparatory One –2<sup>nd</sup> Term 2017 Questions Bank

#### Unit 2: Scratch program

#### **Question 1: Mention the Scratch program interface:**

| Scratch 2                                     | Coffline Editor - □ ×                                                         |
|-----------------------------------------------|-------------------------------------------------------------------------------|
| <b>№</b> •                                    | Scripts Costumes Sounds 7                                                     |
| v463                                          | Motion Events Looks Control Sound Sensing Pen Operators Data More Blocks      |
| 4 00                                          | move 10 steps  turn (* 15 degrees  turn F) 15 degrees  point in direction 90* |
| 3                                             | point towards mouse-pointer 9  go to x: ① y: ①  go to mouse-pointer *         |
| Sprites New sprite: \$\frac{\pi}{4} \left 0\$ | glide ① secs to x: ① y: ①  change x by ①  set x to ①                          |
| Stage 1 backdrop  New backdrop:               | change y by 10 set y to 0 Q = Q                                               |

| 1 | 6  |
|---|----|
| 2 | 7  |
| 3 | 8  |
| 4 | 9  |
| 5 | 10 |

# Question 2: What are the steps to Change scratch interface to Arabic:

| 1- |  |      |  |  |  |  |  |  |  |  |  |  |  |
|----|--|------|--|--|--|--|--|--|--|--|--|--|--|
| 2- |  | <br> |  |  |  |  |  |  |  |  |  |  |  |

# Question 3: Put a tick (✓) before the right phrases and (\*) before the wrong ones:

| 1- Scratch software programming language which is simple and it's a graphical language. ( )                                            |
|----------------------------------------------------------------------------------------------------|
| 2- Scratch software features interface is available in English only. ( )                                                               |
| 3- Scratch program using which called Blocks (graphical commands for each group). ( )                                                  |
| 4- Scratch program designed specifically to teach programming in a Visual and logical steps. ( )                                       |
| 5- Scratch program used to design games and interactive stories and animated. ( )                                                      |
| 6- You cannot add sound effects to your own projects. ( )                                                                              |
| 7- Scratch program is not free software we cannot accessed from the Internet. ( )                                                      |
| 8- You can deal with Scratch program, through the Internet only. ( )                                                                   |
| 9- Scratch program is not fully Supports Arabic language. ( )                                                                          |
| 10- Scratch can run on Linux operating systems only. ( )                                                                               |
| 11- Stage area (it appears as a result of work or project). ( )                                                                        |
| 12- You cannot add different backgrounds to stand. ( )                                                                                 |
| 13- Sprites Area (no of sprites used by the project). ( )                                                                              |
| 14- You can't change the size of the platform Stage to full screen. ( )                                                                |
| 15- You can change where the Sprite on the stage by clicking on it (drag and drop). ( )                                                |
| 16- You can locate a sprite left the stage with the value of $(x, y)$ values $(-220, 0)$ where the value of $Y = 220, X = 0.$          |
| 17- Code blocks is collections of blocks that are install in Scripts Area in a particular order. ( )                                   |
| 18- When installing commands, white line down to clarify the place of snapping. ( )                                                    |
| 19- The Event When Clicked block from Looks Blocks. ( )                                                                                |
| 20- Motion Blocks contains Blocks (commands) used in the movement of sprites or the rotate or identify directions on the stage. ( )    |
| 21- Events contains Blocks used to determine event which is located (or events) on sprites to start implementation of the project. ( ) |
| 22- Looks contain Blocks using control patterns and shapes of sprites and colors. ( )                                                  |
| 23- Not different between Scratch program and other conventional programming languages. ( )                                            |

### Dakahlia Educational Directorate Computer, IT and Communications Supervision <u>Preparatory One –2<sup>nd</sup> Term 2017 Questions Bank</u>

| 24- Stage | area wh | ere code | sections ga | ther, "ins | stalling a | set of d | rawing co | ommands | in a | specific |
|-----------|---------|----------|-------------|------------|------------|----------|-----------|---------|------|----------|
| order. (  | )       |          |             |            |            |          |           |         |      |          |
| 05 4110   | (   D   |          |             | ,          | `          |          |           |         |      |          |

- 25- All Scratch Blocks contains in one group. ( )
- 26- There can be no more than one Sprite object on the stage. ( )
- 27- The Code blocks must not exceed three commands. ( )
- 28- To view the implementation of the project, use Event Blocks in the end of the code. ( )

#### **Question 4: Choose the correct answer between brackets:**

- 1- (Stage Sprite Script Backdrop) area appears as a result of work or project.
- 2- Through (Stage Sprite Script Backdrop) area, you can add different backgrounds to stage.
- 3- (Stage Area Sprites Area Script Area Backdrop) contain sprites used by the project.
- 4- (Scripts Blocks Motion Control) is a different sets of Blocks (graphical commands for each group), which are used in sections.
- 5- (Scripts Blocks Motion Control) is a different set of Blocks.
- 6- (Sprite stage coordinates Scripts Code blocks) is the collections of blocks that are install in Scripts Area in a particular order (as install game Puzzles).
- 7- (Scripts Blocks Motion Control) contains Blocks (commands) used in the movement of sprites or the rotate or identify directions on the stage.
- 8- The ((go to x:0 y:0) (move 10 steps) (point in direction 90)) block moves sprite a certain number of steps (10 steps), you can change the value of the steps.
- 9- The ((go to x:0 y:0) (move 10 steps) (point in direction 90)) block determine sprite direction of movement (right-left-top down).
- 10- The **((go to x:0 y:0) (move 10 steps) (point in direction 90))** block determine sprite transition point place (the horizontal axis and the vertical axis) on the stage and you can change its value.
- 11- (Scripts Looks Motion When Clicked) block from Event Blocks, to install in the top section of code blocks.

### Dakahlia Educational Directorate Computer, IT and Communications Supervision Preparatory One –2<sup>nd</sup> Term 2017 Questions Bank

#### **Question 5: Write the scientific term:**

- 1- Software features interface is available in English and Arabic, used to design games and interactive stories and animated.
- 2- Area appears as a result of work or project.
- 3- Contain sprites used by the project.
- 4- The collections of blocks that are install in Scripts Area in a particular order (as install game Puzzles).
- 5- Contains Blocks (commands) used in the movement of sprites or the rotate or identify directions on the stage.
- 6- Contains Blocks used to determine event which is located (or events) on sprites to start implementation of the project.
- 7- Contain Blocks using control patterns and shapes of sprites and colors.

#### **Question 6: Choose words from word list to fill in blanks:**

| 1- The         | dimension of the platform Stage t                         | the horizontal axis right and left direction. |
|----------------|-----------------------------------------------------------|-----------------------------------------------|
|                | is the collections of block er (as install game Puzzles). | s that are install in Scripts Area in a       |
| 3              | area appears as a result of work                          | or project.                                   |
| 4- You can vie | ew information about Sprite, through info                 | rmation symbol in the                         |
| 5- You can us  | se the Wait command from                                  | Blocks.                                       |

#### **Question 7: Write the scientific term:**

- 1- The collections of blocks that are install in Scripts Area in a particular order.
- 2- The code sections gather, "installing a set of drawing commands in a specific order.
- 3- Is the element to be manipulated and effects added.

## Question 8: Put a tick (✓) before the right phrases and (\*) before the wrong ones:

- 1- The code sections gather, "installing a set of drawing commands in a specific order in stage area. ( )
- 2- The command (Say) exists in Control blocks. ( )

#### Dakahlia Educational Directorate Computer, IT and Communications Supervision <u>Preparatory One –2<sup>nd</sup> Term 2017 Questions Bank</u>

| 3- You can't control the rotation of the Sprite on the stage. ( )                                |
|--------------------------------------------------------------------------------------------------|
| 4- You can add different backgrounds to the Stage. ( )                                           |
| 5- Through the direction command in the sprite information, you can change sprite direction. ( ) |
| 6- You can use the Repeat commands from control Blocks. ( )                                      |
| 7- When using the Repeat command, you can't control the number of implement the command. ( )     |
| 8- The Duplicate command used to repeat the code block. ( )                                      |
| 9- In the Scratch program, you can't repeat a command more than 5 times. ( )                     |
| 10- To save the project, choose Save Or Save as from Edit menu. ( )                              |
| Question 9: Choose words from word list to fill in blanks:                                       |
| Code block – Menu bar – Motion – Events – Show                                                   |
| 1- You can use the Clicked Event fromblocks.                                                     |
| 2- The command (Go to) exists in blocks.                                                         |
| 3choice in the sprite information window used to Show or hide sprite from the stage.             |
| 4- To view the implementation of the project, use Event Blocks in the top of                     |
| 5- You can change the interface language of Scratch program to Arabic from symbol in             |
| Question 10: Choose words from word list to fill in blanks:                                      |
| Control toolbar – Open – Undelete – File – Forever – Edit                                        |
| 1- To open existing file selectcommand from File menu.                                           |
| 2- You can maximize, minimize sprites on the stage using                                         |
| 3used to undo delete sprite or block.                                                            |
| 4- To change the Stage to small layout choose Small Stage Layout frommenu.                       |
| 5used to repeat block infinite times.                                                            |

Dakahlia Educational Directorate Computer, IT and Communications Supervision

<u>Preparatory One –2<sup>nd</sup> Term 2017 Questions Bank</u>

| <b>Question</b> : | 11: Rearra | <u>nge the fo</u> | <u>ollowing</u> | steps t | o Save | <u>scratch</u> |
|-------------------|------------|-------------------|-----------------|---------|--------|----------------|
| project:          |            |                   |                 | _       |        |                |

| ( | .)Type the file name                       |         |
|---|--------------------------------------------|---------|
| ( | .)Select save as                           |         |
| ( | .)From file menu                           |         |
| ( | .)Select the storage place then click Save | button. |
|   |                                            |         |

#### Question 12: Write two ways to add a new sprite

.....

#### **Question 13: Complete the following:**

- a) The result of executing the block is.....
- b) Replacing the Repeat command with Forever command leads to.....

# Question 14: Write the function of the following:

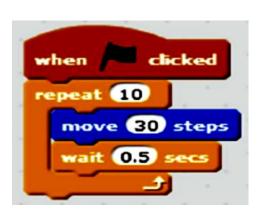

| Symbol | Function |
|--------|----------|
| **     |          |
| 24     |          |
| 1      |          |
| ۴      |          |
| •      |          |

### Dakahlia Educational Directorate Computer, IT and Communications Supervision Preparatory One –2<sup>nd</sup> Term 2017 Questions Bank

#### **Question 15: Correct the underline words:**

- 1- The (Change Y) block from **Event** Block and deal with the vertical axis.
- 2- The **Forever** block used to repeat command a number of times.
- 3- The command **Save As** used to save modifications on existing project.
- 4- **Undo** command from Edit menu used to undo deleting the sprite.
- 5- When using the **Paint Your Own Sprite**, you can add sprite from program library.

#### Question 16: Match between column "A" and column "B":

| Column "A"       | Column "B"                             |
|------------------|----------------------------------------|
| 1- Forever block | Deal with right and left side.         |
| 2- Change block  | Used to Repeat block number of times.  |
| 3- Repeat block  | Used to copy the code blocks           |
| 4- Duplicate     | Used to create file or new project.    |
| 5- New block     | Used to repeat command infinite times. |

# Question 17: Put a tick (✓) before the right phrases and (\* ) before the wrong ones:

| 1- The Repeat block used to repeat a command number of times. ( )                                             |
|----------------------------------------------------------------------------------------------------|
| 2- The Forever block used to repeat command infinite times. ( )                                               |
| 3- The value of wait Block in the Wait ( 1 ) block one second, you can't change it. ( )                       |
| 4- The value of repeat in the Repeat ( 10 ) block is 10 times, you can change it. ( )                         |
| 5- To save project, from Edit menu, choose Save As. ( )                                                       |
| 6- The Scratch file name extension takes .sb2. ( )                                                            |
| 7- You can add new sprite from tool bar. ( )                                                                  |
| 8- Sprite library window appears where large groups of sprites are divided into different categories. ( )     |
| 9- To create new file, from File menu, select New. ( )                                                        |
| 10- You can handle and control sprites on the stage maximize, minimize using the control toolbar choices. ( ) |

#### Dakahlia Educational Directorate Computer, IT and Communications Supervision <u>Preparatory One –2<sup>nd</sup> Term 2017 Questions Bank</u>

# Question 19: Put a tick (✓) before the right phrases and (\*) before the wrong ones:

| 1- Tabs tool from the important scratch program interface contents. ( )                                                                                          |
|----------------------------------------------------------------------------------------------------|
| 2- Sprite tab deal with Blocks Area "command sets area". ( )                                                                                                    |
| 3- Sound tab handle playback and recording sounds. ( )                                                                                                    |
| 4- Costumes/or Backdrop tab dealing with aspects of Sprites/or background stage and adjustment. ( )                                                              |
| 5- When you press tab in both cases Costumes you can use drawing tools and colors available and drawing. ( )                                                     |
| 6- You can't choose a photo as the background of the Stage for your project. ( )                                                                                 |
| 7- When you activate the background Stage, Backdrops not appears.                                                                                                |
| 8- When you press the flip right left selection (edit toolbar) reflected the background image horizontally like a mirror. ( )                                    |
| 9- When you press the flip down up check the background image reflected vertically. ( )                                                                          |
| 10- Appearances intended Sprites are different forms of the same Sprite. ( )                                                                                     |
| 11- You can identify the aspects of the active Sprite when pressing tab Costumes. ( )                                                                            |
| 12- Each Sprite can have more than one form. ( )                                                                                                    |
| 13- You can switch between the different forms of the sprite by using next costume command. (                                                                    |
| 14- When implementing code blocks after you add the bounce command, flops when the sprite reaches the edge of the stage but inverted orientation (vertical). ( ) |

#### **Question 20: Write the scientific term:**

- 1- Is the image covering (or add) the Stage, be behind Sprites to add to the project aesthetic form.
- 2- When you press the flip right left selection (edit toolbar) reflected the background image horizontally like a mirror.
- 3- When you press the flip down up check the background image reflected vertically.
- 4- Sound tab handle playback and recording sounds.
- 5- Block used to stop the project.

### Dakahlia Educational Directorate Computer, IT and Communications Supervision Preparatory One –2<sup>nd</sup> Term 2017 Questions Bank

- 6- Tab use drawing tools and colors available for modification and graphic in the background of the stage.
- 7- Tab used to add new appearance to the sprite.
- 8- Block used to control the appearance of the sprite.

## Question 21: Put a tick (✓) before the right phrases and (\*) before the wrong ones:

| 1- To display Pen Blocks click on Pen on the Scripts tab. ( )                  |
|--------------------------------------------------------------------------------|
| 2- You can't draw any forms using Scratch program. ( )                         |
| 3- You can't add Sound Blocks through Scratch program. ( )                     |
| 4- You can clear any lines and graphics on the stage. ( )                      |
| 5- You can upload a background image from a file Storage medium. ( )           |
| 6- There are multiple appearance to all sprites. ( )                           |
| 7- Order of blocks or commands not affected to achieve the desired effect. ( ) |
| 8- You can't control the direction the sprite rotation pattern. ( )            |

#### Question 22: Write the result of the following code:

| Blocks                                          | Function |
|-------------------------------------------------|----------|
| forever  change color effect by 25  wait 1 secs |          |

#### **Question 23: Write the function of the following:**

| Symbol                | Function |
|-----------------------|----------|
| say Hello! for 2 secs |          |
| say Hello!            |          |
| show                  |          |
| hide                  |          |
| clear graphic effects |          |

# Question 24: Put a tick (✓) before the right phrases and (×) before the wrong ones:

- 1- Color is associated with Change block. ( )
- 2- The current appearance of sprite static can't be changed. ( )
- 3- When you activate the Sprite Costumes tab appears instead of backdrop tab. ( )
- 4- You can repeat a code block so that it does not exceed 30 times. ( )
- 5- The Think for ....Second used to display message in the form of "thought" style and then disappear. (  $\,$  )

#### **Question 25: Write the function of the following:**

| Symbol | Function |
|--------|----------|
| S      |          |
| Dia    |          |
|        |          |
| 1      |          |
| •      |          |

# Question 26: Write the result of implement each of the following:

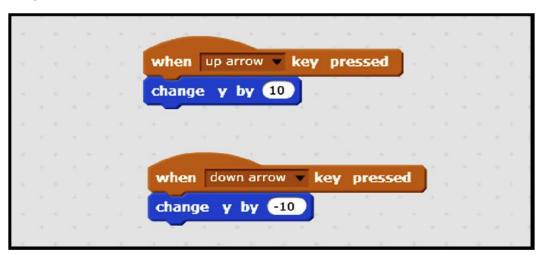

#### **Question 27: Write the scientific term:**

- 1- Option from Backdrops, check the background image is reflected vertically.
- 2- Command used to lack of the sprite from the stage and make it backfires when the edge of the stage.
- 3- Command used to switch between the different forms of the sprite.
- 4- Command used to display a message does not disappear.
- 5- Command used with it, color and whirl.

### Dakahlia Educational Directorate Computer, IT and Communications Supervision Preparatory One –2<sup>nd</sup> Term 2017 Questions Bank

#### **Question 28: Choose words from word list to fill in blanks:**

| Play sound – Degrees – Turn – Pen Down – Clear – Repeat                                                                                 |
|----------------------------------------------------------------------------------------------------|
| 1command used for the sprite's rotation angle.                                                                                          |
| 2command used to clear any lines and graphics on the stage.                                                                             |
| 3- To repeat the sprite movement, used Move command withcommand.                                                                        |
| 4command from Sound Block, used to play sound.                                                                                          |
| 5- Pen Up command used to Lift the pen moves the sprite without drawing and thecommand used to Put the pen sprite movement draw a line. |
| Question 29: Complete the following sentences:                                                                                          |
| 1- From the Pen block commands,,                                                                                                    |
| 2- To change the sprite's rotation angle to (45) usedcommand.                                                                           |
| Question 30: Write the scientific term:                                                                                                 |
| 1- Blocks used to makes sprite draws lines and painted during his movement.                                                             |
| 2- Blocks used to add and record sound files.                                                                                           |
| 3- Command used to Lift the pen moves the sprite without drawing.                                                                       |
| 4- Command used to repeat drawing a line ( 5 ) times.                                                                                   |
| 5- Tool contains the Sound tab.                                                                                                    |

#### **Question 31: Write the function of the following:**

| Symbol | Function |
|--------|----------|
|        |          |
|        |          |
| •      |          |

## **Question 32: Write down the commands that summarize this code blocks:**

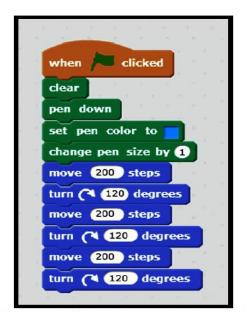

# Question 33: Put a tick (✓) before the right phrases and (\*) before the wrong ones:

- 1- You can makes sprite draws lines during his movement but you can't control line color. ( )
- 2- Clear command used to clear any lines and graphics on the stage. ( )
- 3- Pen Up command put the pen sprite movement draw a line. ( )
- 4- Scratch program contains a limited number of sound files. ( )
- 5- The (Set Pen Size to) can't be increased to (3). ( )

#### **Question 34: complete following table with the suitable command:**

| A | В                                                  |
|---|----------------------------------------------------|
|   | Add and play sound file.                           |
|   | used for the sprite's rotation angle.              |
|   | used to clear any lines and graphics on the stage. |
|   | Used to assign the pen color.                      |
|   | Put the pen sprite movement draw a line            |